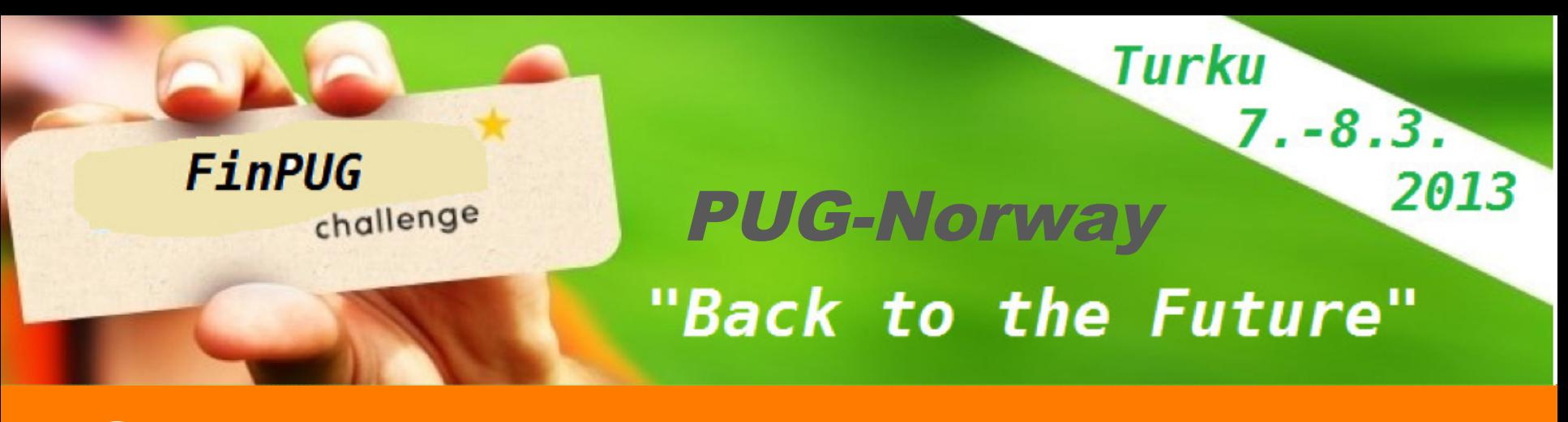

## OpenEdge and Mobile **Applications**

Gus Björklund. Wizard. Progress. PUG-Norway, Oslo, Norge, tirsdag 05.mars 2013 FinPUG, S/S Borea, Turku, Finland, 7-8 .3.2013

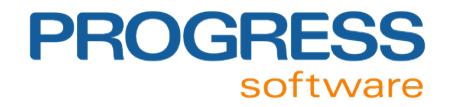

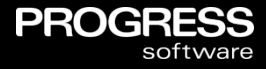

## *Reminder: Turn your cell phones ON!*

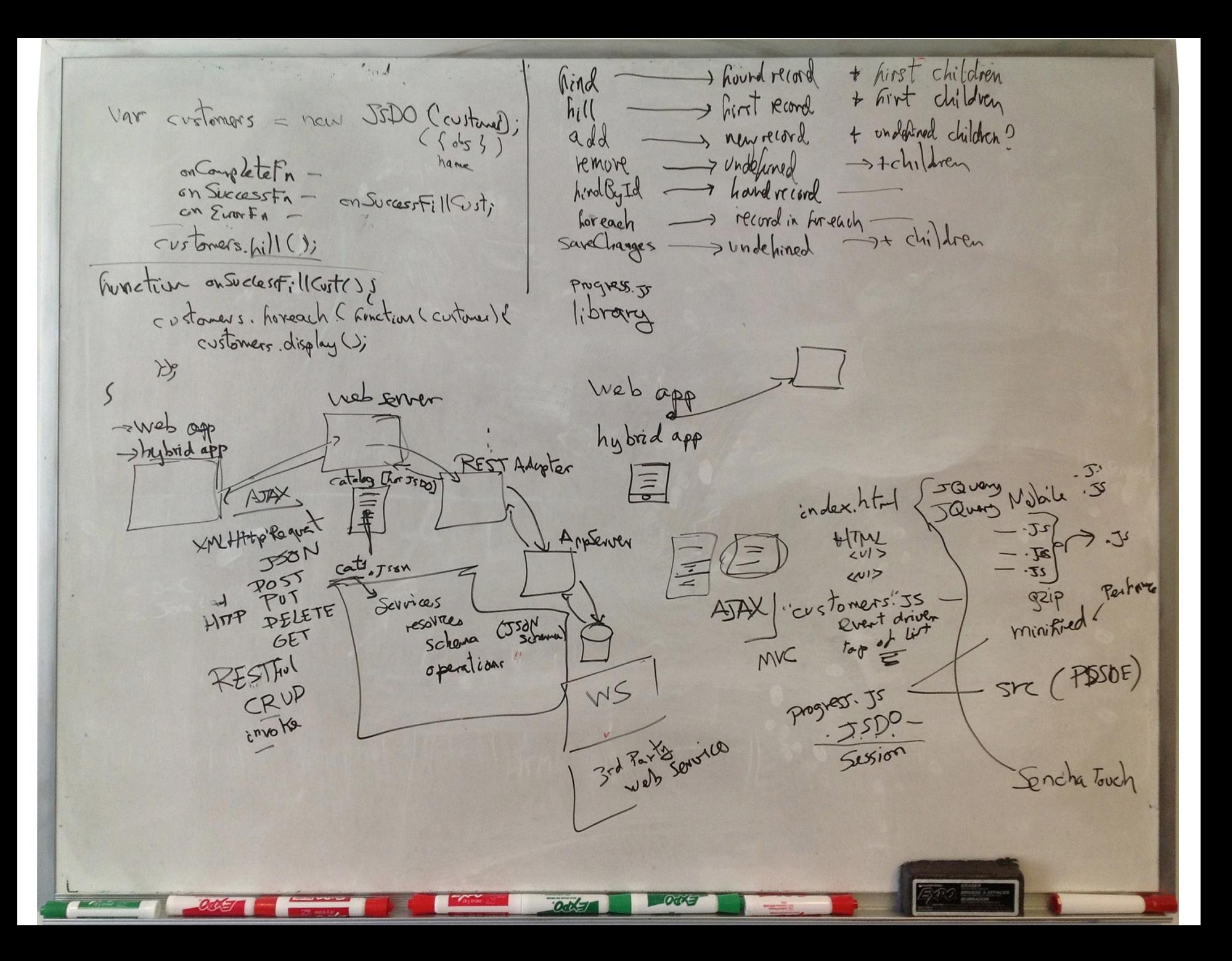

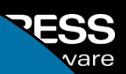

# Questions

## email: gus@progress.com

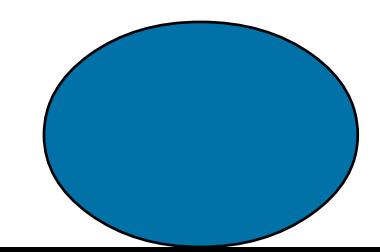

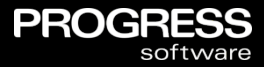

The complete development platform to build dynamic, business process-enabled applications for secure deployment across any platform, **any mobile device**, and any Cloud.

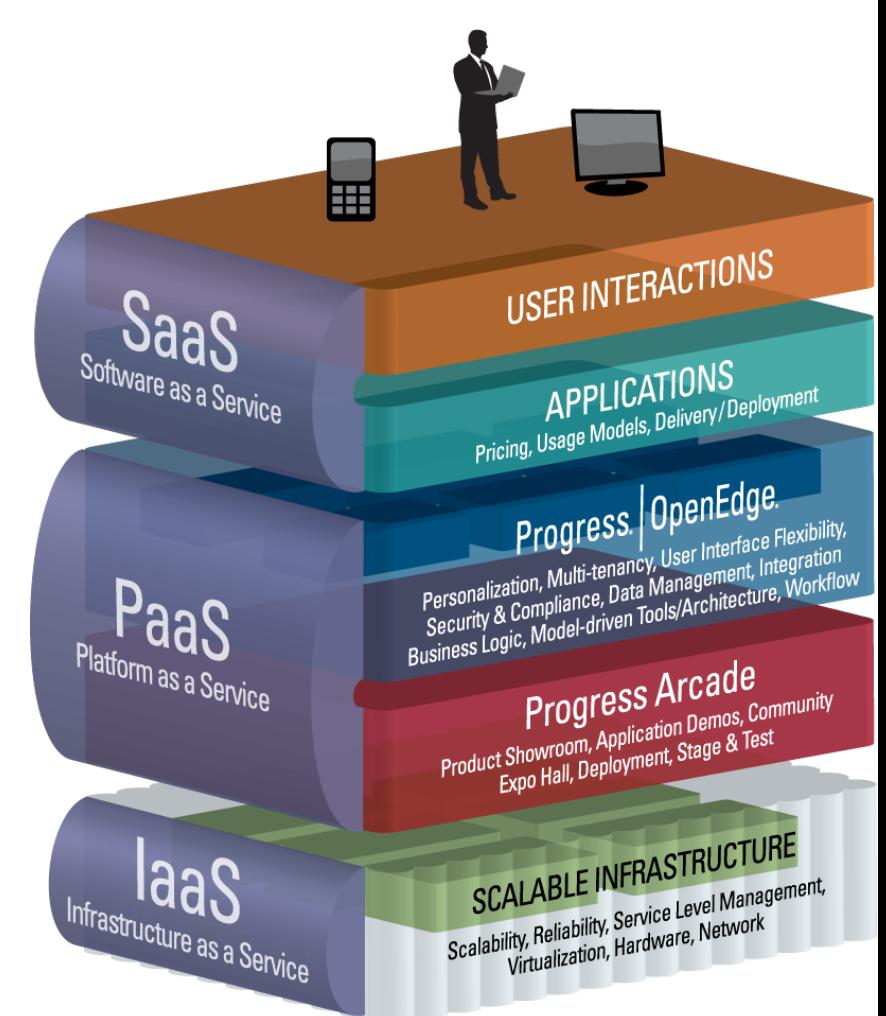

## OpenEdge Themes

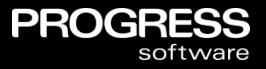

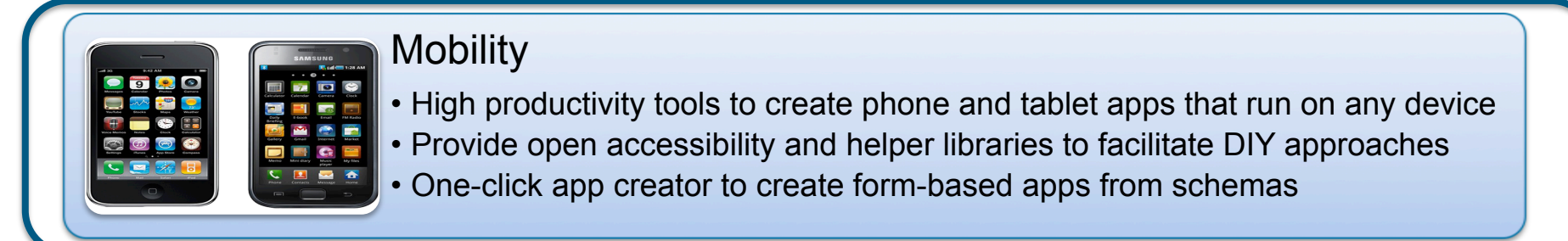

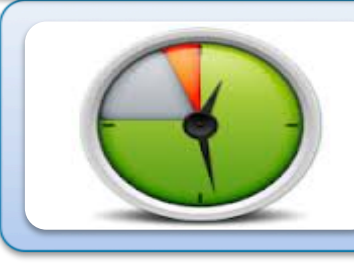

#### **Productivity**

- Incorporate a tightly integrate BPM to provide application workflows
- Leverage Corticon business rules to create dynamic, easily-customized logic
- Language and platform components to accelerate development and minimize operational costs

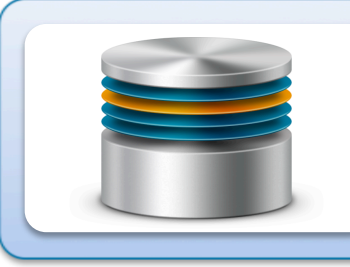

#### **Scalability**

- Horizontal table partitioning to allow applications to handle Big Data volumes
- Improved performance of admin utilities to minimize downtime
- Support for on-line operations and changes

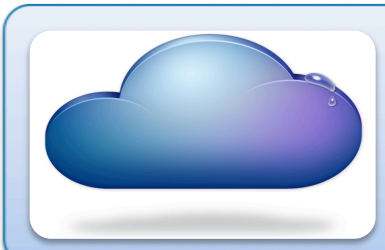

#### Cloud and SaaS

- New multi-tenancy capabilities that optimize SaaS operations
- Arcade support for other Amazon and non-Amazon data centers
- Arcade usability and security improvements

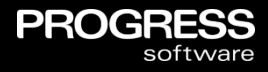

*Flexible and open support for industry leading UI technologies with native support for the most strategic ones* 

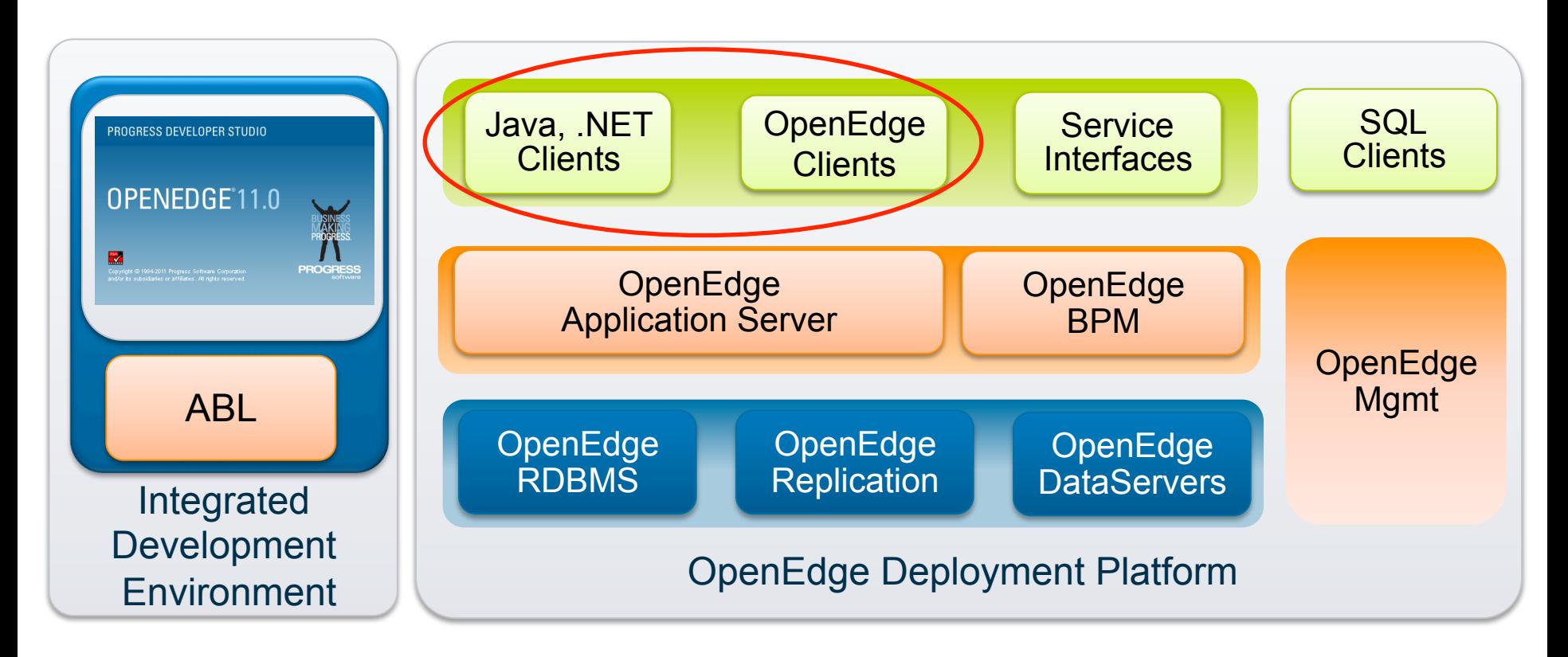

## UI Types for OpenEdge Applications

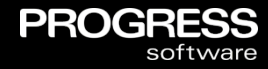

#### **Desktop**

- Richest user experience
- User productivity is key
- Powerful features working with complex data
- Internal/back office power users

#### Web Browser

- Location and machine independence
- Target features made available
- Internal and external users

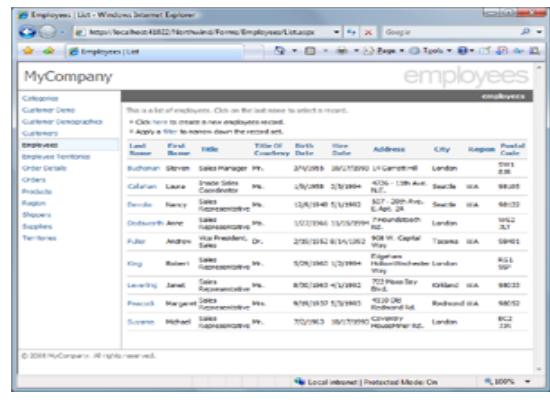

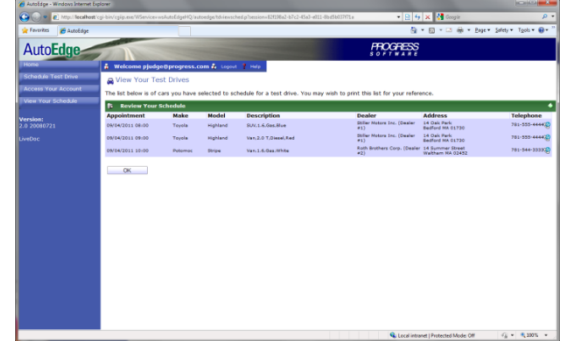

## UI Types for OpenEdge Applications

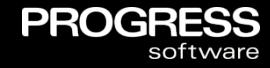

#### **Desktop**

- Richest user experience
- User productivity is key
- Powerful features working with complex data
- Internal/back office power users

#### Web Browser

- Location and machine independence
- Target features made available
- Internal and external users

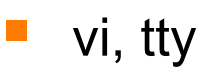

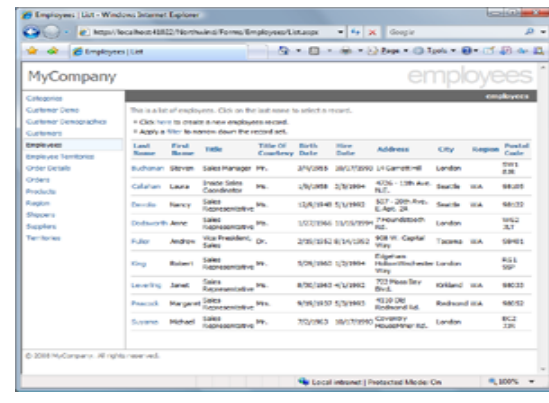

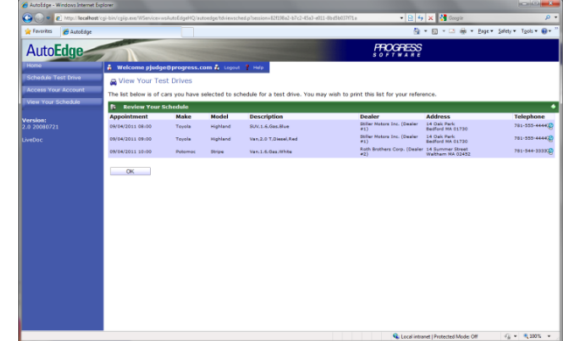

## UI Types for OpenEdge Applications

## Desktop

- Richest user experience
- User productivity is key
- Powerful features working with complex data
- Internal/back office power users

## Web Browser

- Location and machine independence
- Target features made available
- Internal and external users

## Mobile Web Browser / Native Device

- Access from anywhere, any device
- Limited features
- Internal and external users

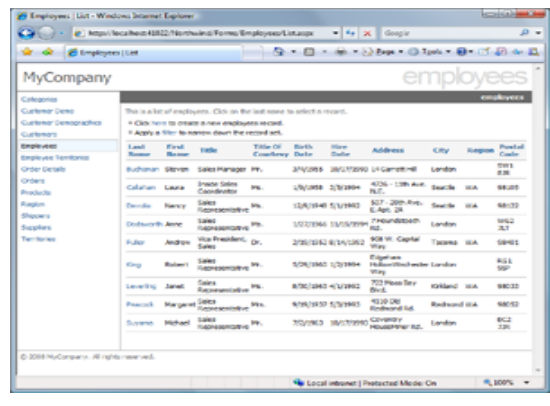

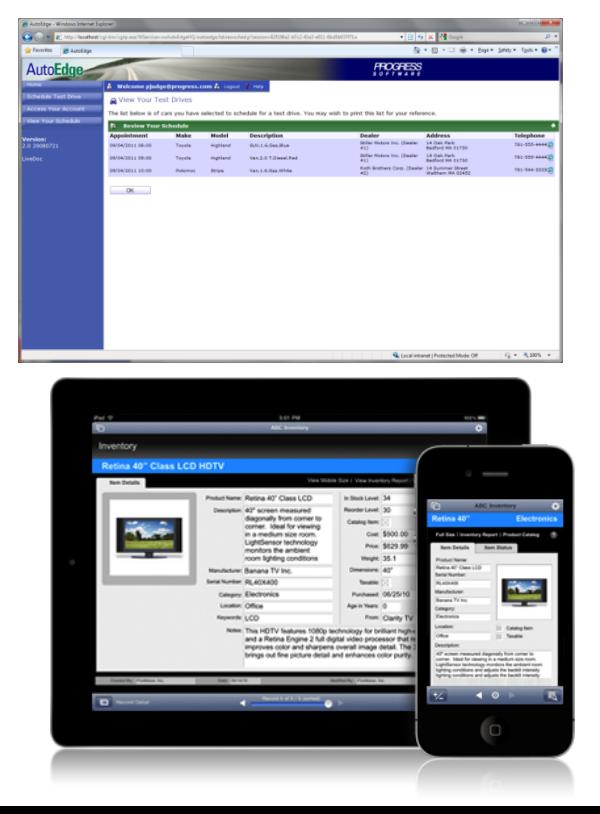

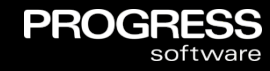

## Typical Mobile Application Architecture

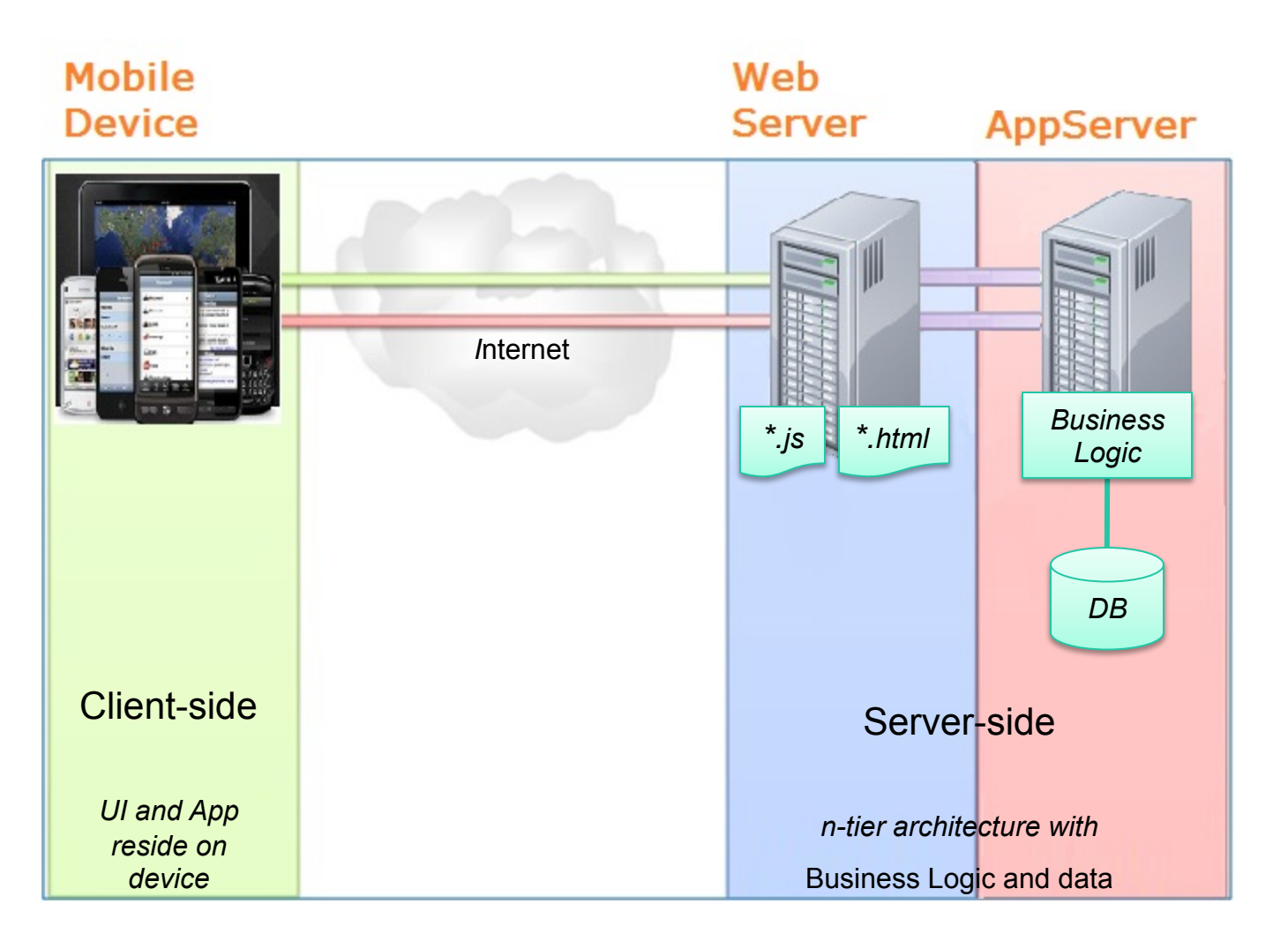

**PROGRESS** 

software

## A Typical Mobile Device

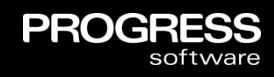

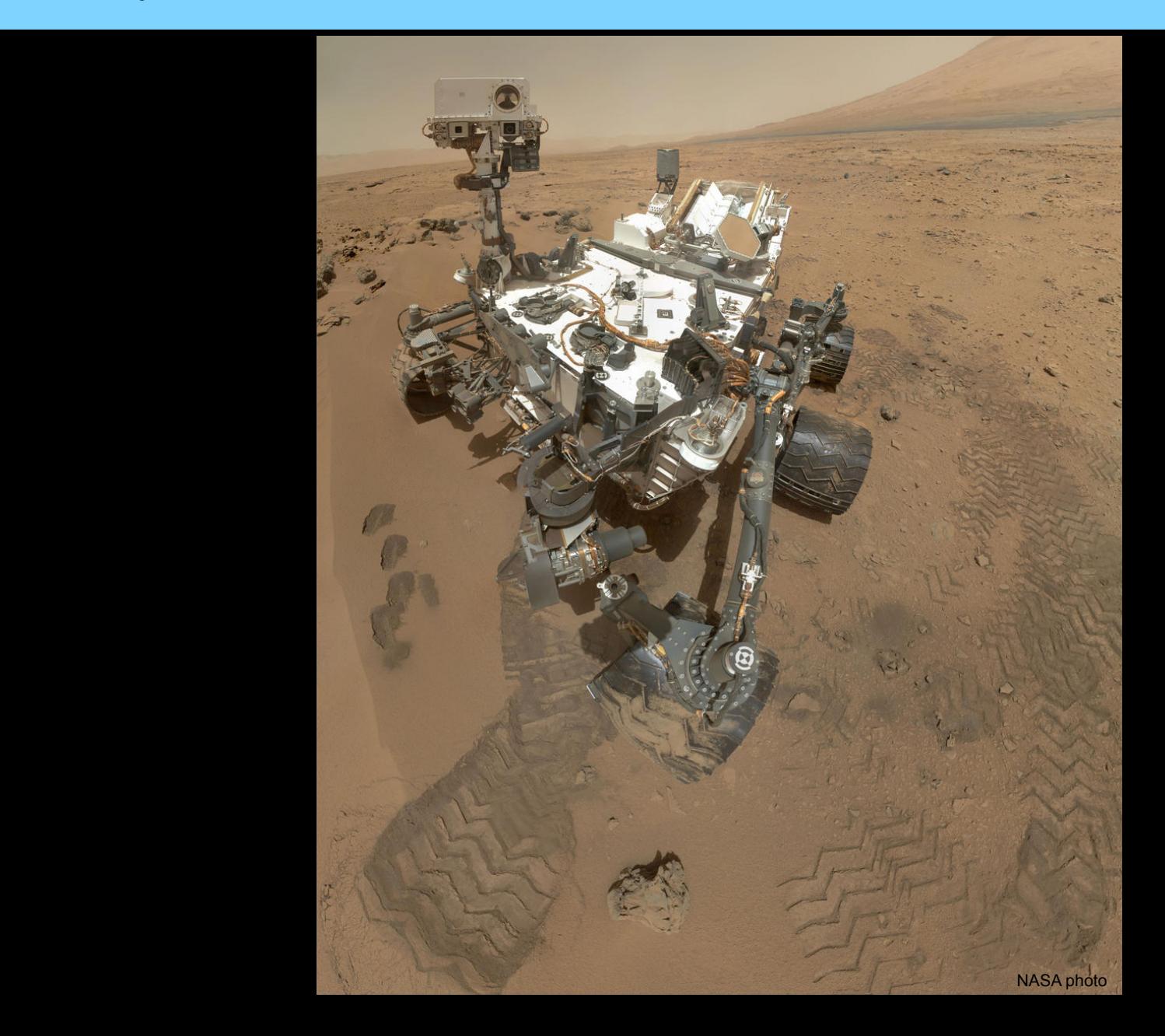

#### Smartphone Operating System Market Share (Q2 2012)

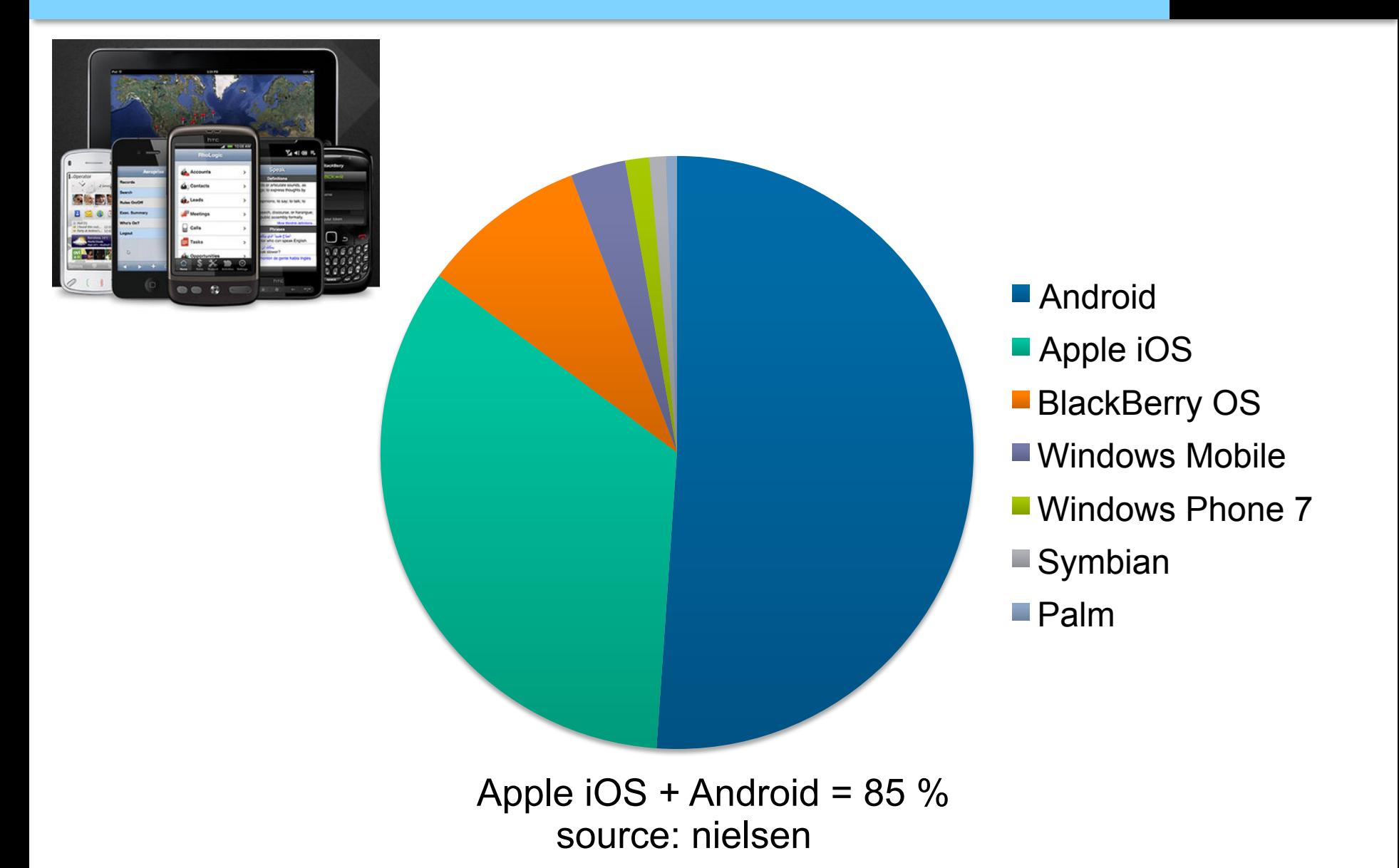

**PROGRESS** 

software

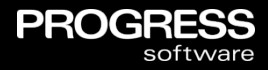

## *You can have any device ...*

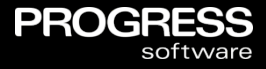

## *You can have any device ... as long as it is an Android device or an iOs device ...*

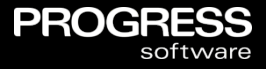

## *You can have any device ... as long as it is an Android device or an iOS device ...*

*Android 4 and later iOS 5 and later* 

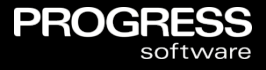

## *You can have any device ... as long as it is an Android device or an iOS device ...*

## *Sorry but the Mars Curiosity rover is not supported.*

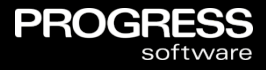

18 **CENTIFY 18 COLLANS** 18 Corporation. All rights reserved.

- **Different user experience and** user expectations
	- Apps can be installed
	- Home screen with no menus/toolbars
	- Portrait and landscape display modes
	- Additional user input: touch screen, compass, accelerometer, etc.
- Limited real estate
	- Focus is on maximum productivity for least effort for enduser
	- Normally a subset of features of a Desktop Web App

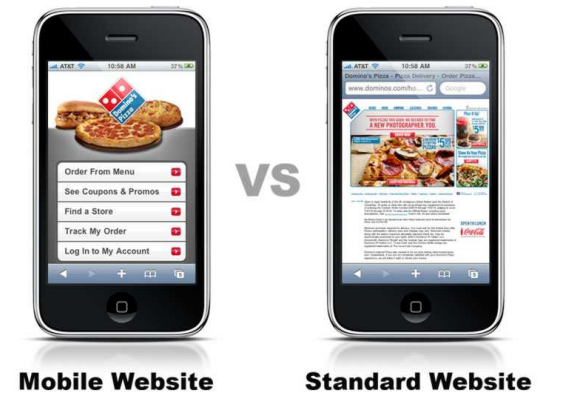

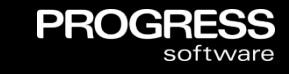

## Device-specific interaction

- Contact lists and calendars
- Dedicated hardware controls, like music playback or volume buttons, GPS, etc.

## Physical resource limitations

- Fluctuations in bandwidth need to minimize data transfer
- Unreliable connection, battery power

## **Additional security challenges**

- Off-line data storage
- User access, authentication, authorization

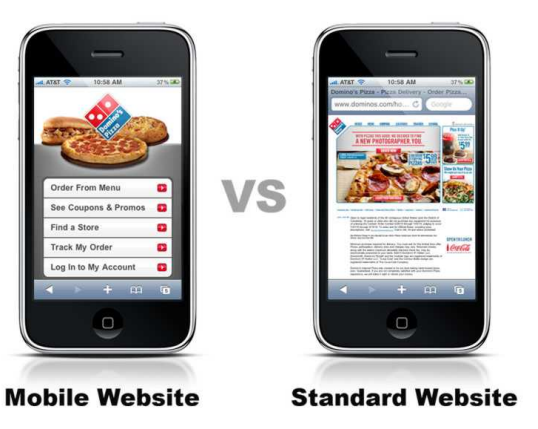

**PROGF** 

### Device specific stuff

- **Touch screen**
- **Accelerometer**
- **GPS**
- **Compass**
- **Camera**
- **Tilt meter**
- **Microphone**
- **Clock**
- Contact list
- **Calendar**
- **Spectrometer**
- etc., etc. etc.

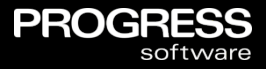

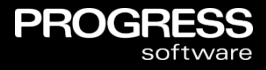

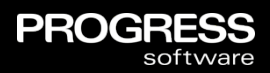

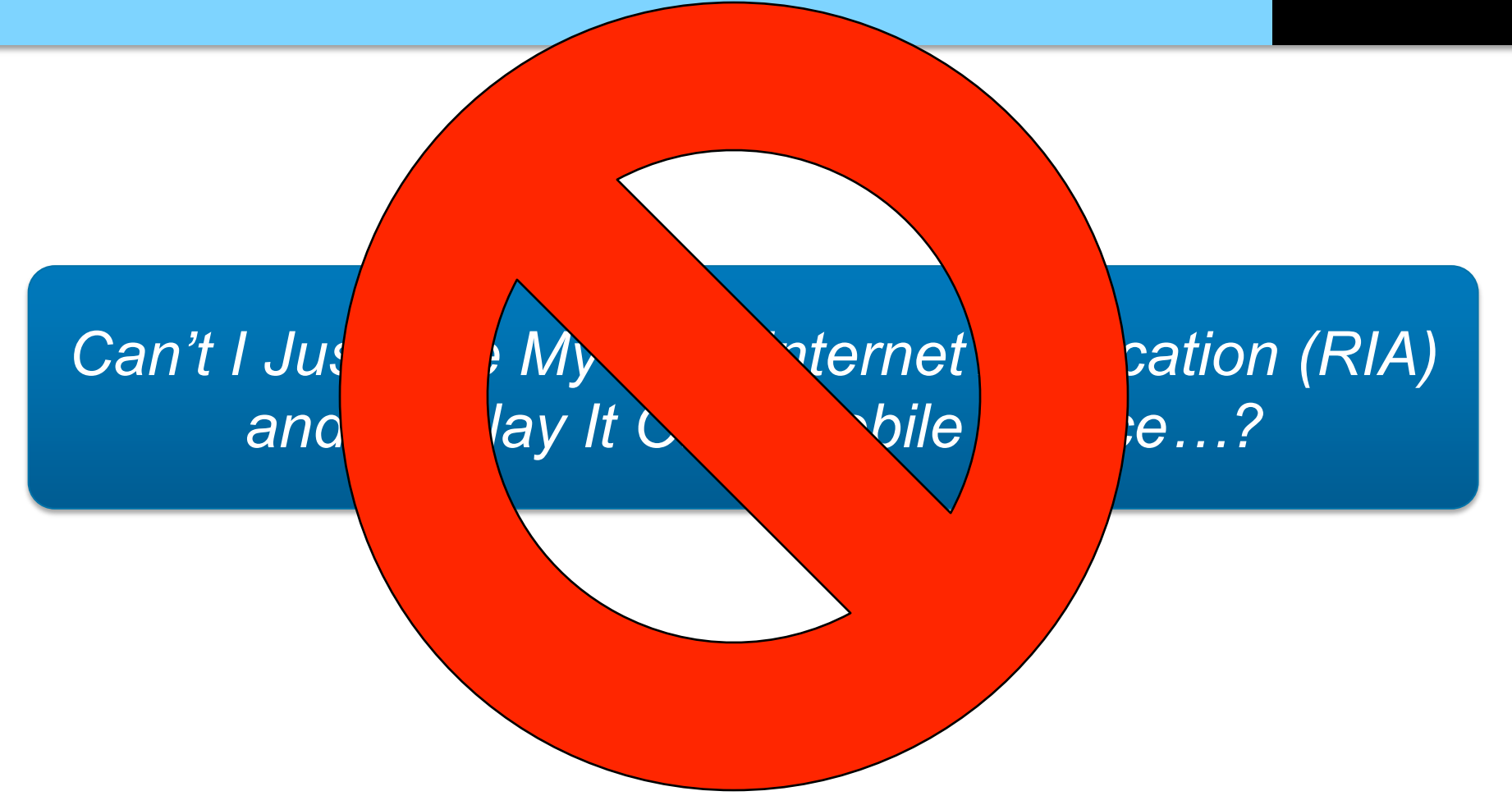

## Mobile Applications in OpenEdge: Dual Approach

OpenEdge REST Adapter / REST support in WebSpeed & AppServer

**PROGF** 

- **Loosely-coupled architecture**
- **Any client**
- **Define Service Interface using annotations**
- **HTTP / JSON**
- OpenEdge Mobile UI
	- **Tightly-coupled architecture**
	- **Specific UI**
	- **Screen designer and other tools**
	- **Based on BusinessEntity annotations**

## OpenEdge REST Adapter

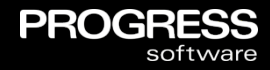

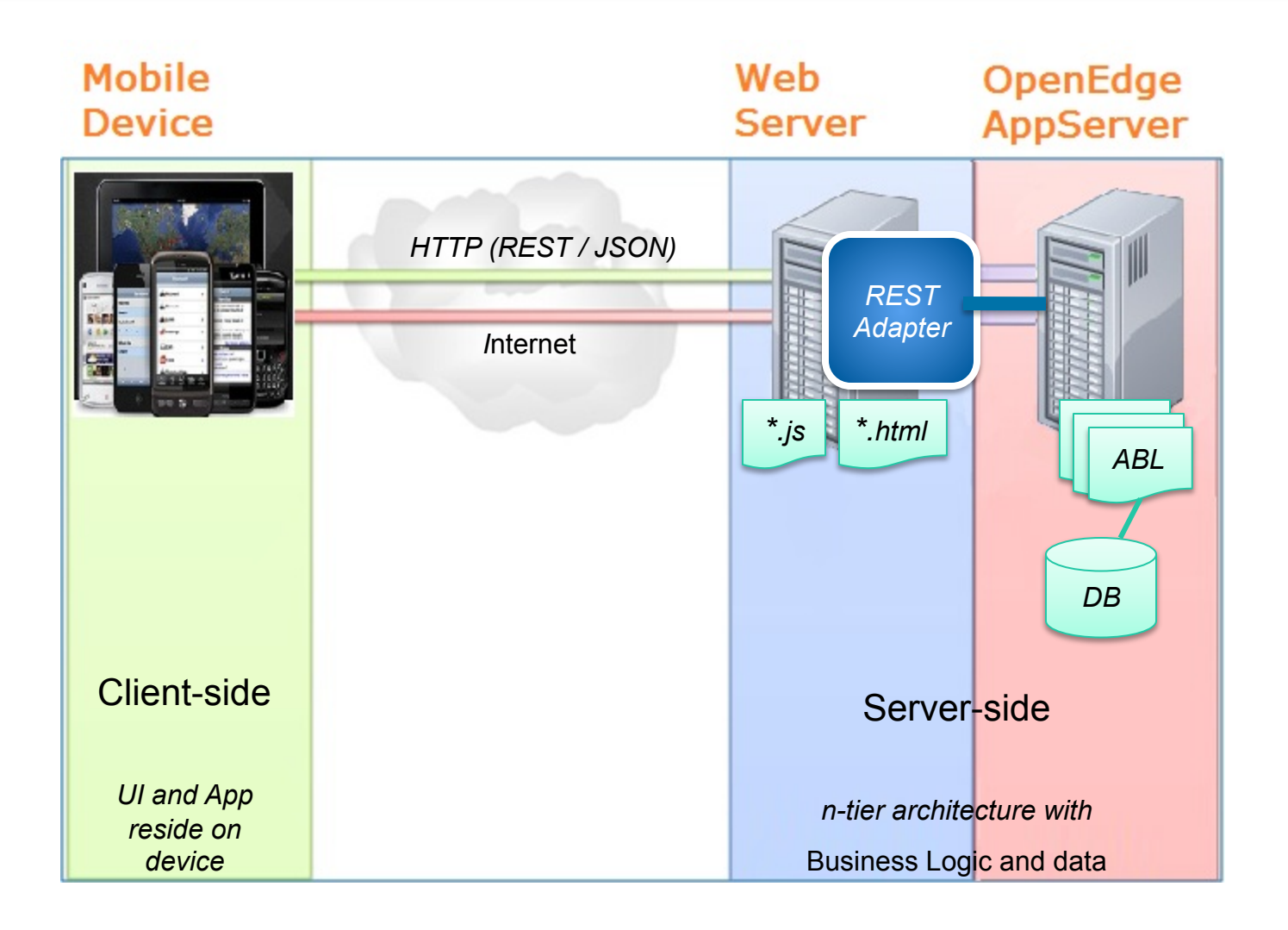

## REST Adapter Handling of HTTP Requests

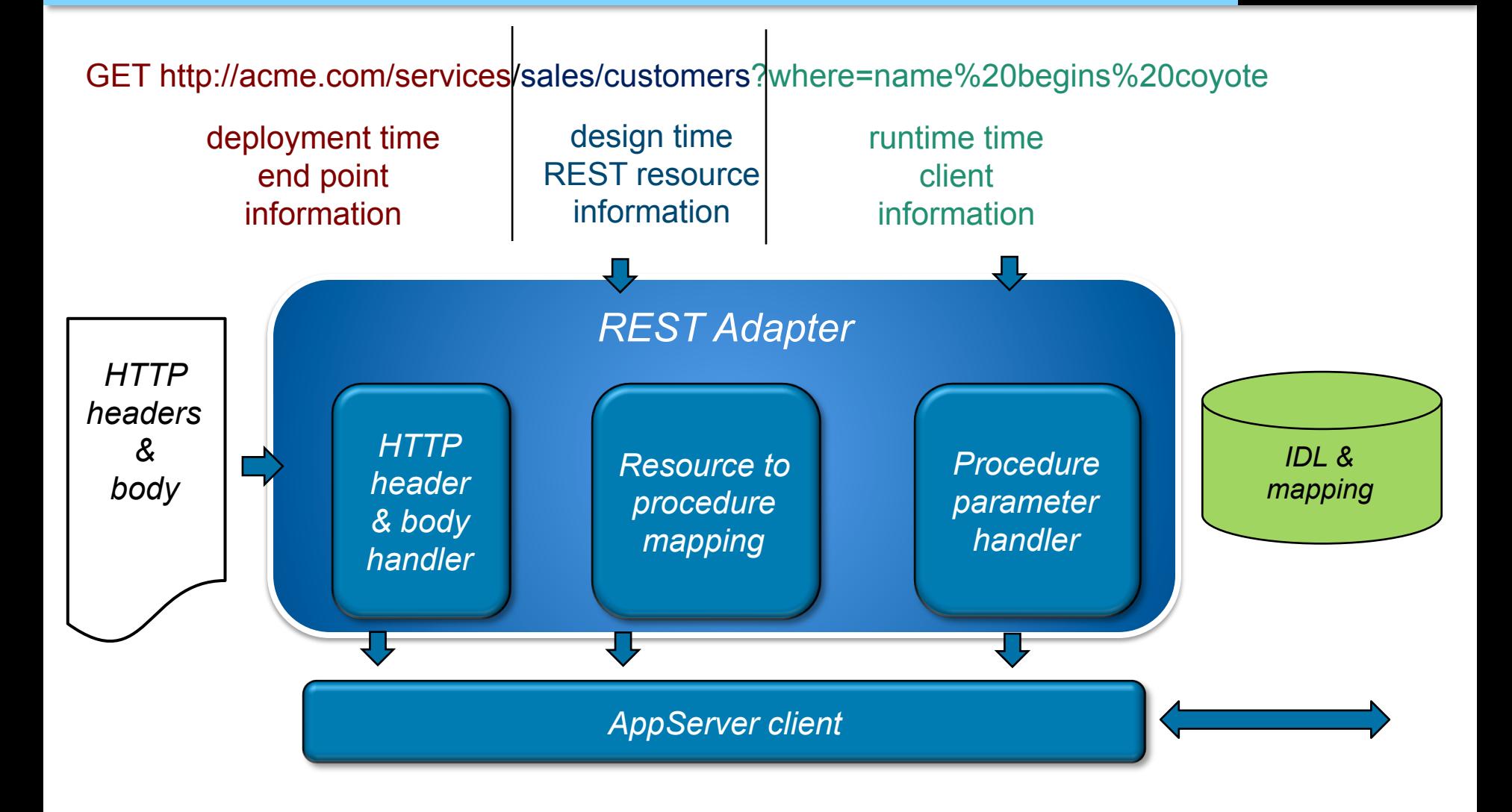

**PROGRESS** softw

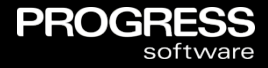

## *Mobile UI: 3 Types of Mobile Apps*

## Three Types of Mobile Applications

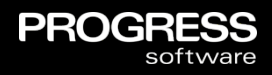

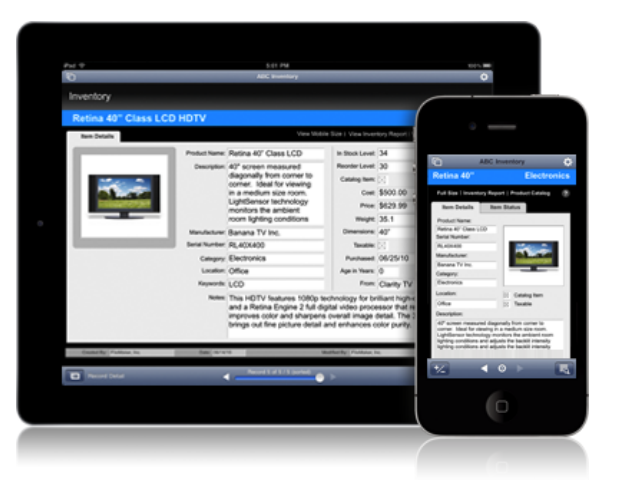

#### **Native App** (Device specific)

- Build app for each platform one by one
- Full capabilities and integration with device
- AppStore presence, restricted distribution

#### **Hybrid App** (Device specific + HTML5/CSS/JavaScript)

- Write app code once
- Native container or code is compiled to native
- Access to *most* device capabilities
- AppStore presence, restricted distribution

#### **Mobile Web App** (HTML5/CSS/JavaScript)

- Write app once, runs on *any* device (in theory !)
- Internet connection required
- Limited access to device capabilities
- No native AppStore, unrestricted distribution

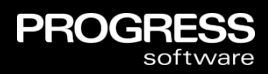

## *which is best ?*

#### Openedge Mobile UI: Hybrid Application *"The Best Of Both Worlds"*

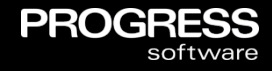

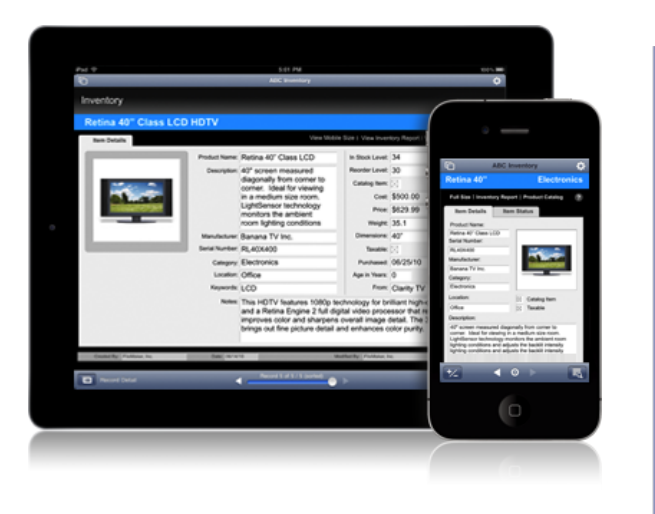

*According to Gartner: By 2015, 80% of all mobile web applications developed will be hybrid or mobile-Weboriented.* 

#### **Hybrid App** (Native Wrapper + Web App)

- Standards-based solution
- Write the UI code once, deploy to multiple devices
- Native container provides support for App Store and any HTML5 limitations
- Flexible deployment options of both **Web App** and **Hybrid App**
- No need to learn device-specific languages or development environments

*Gartner 2012: Magic Quadrant for Mobile Consumer Application Platforms* 

#### Hybrid Mobile Applications Create a Beneficial Blend Of Native And Web Applications

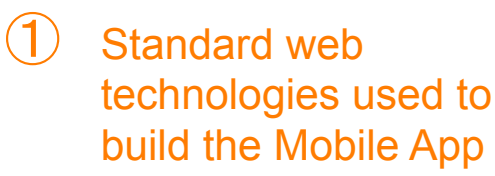

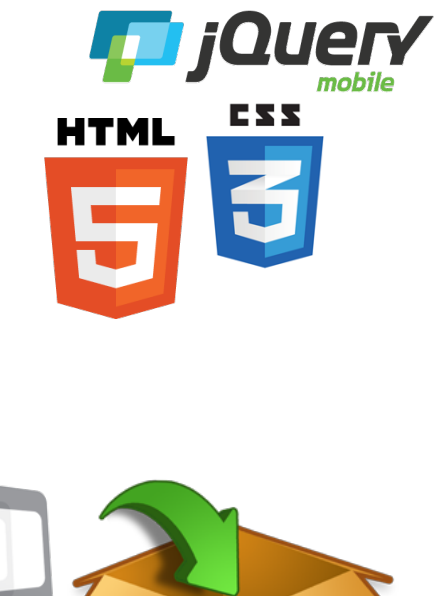

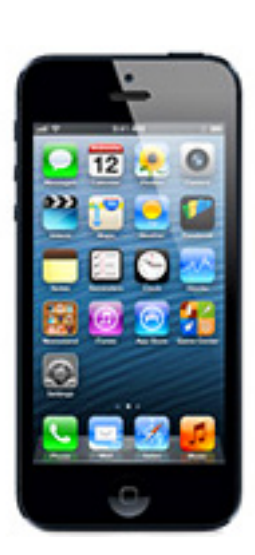

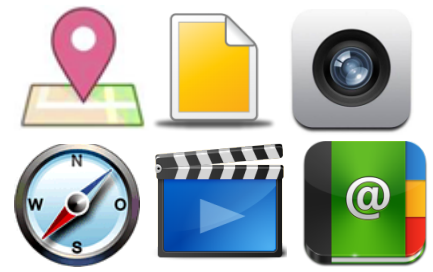

**PROGRESS** 

software

 $(4)$  Taking advantage of features normally inaccessible by web apps

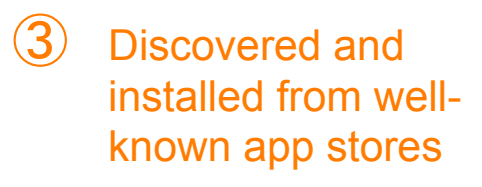

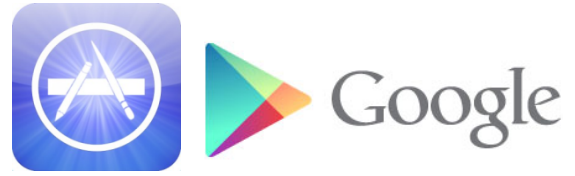

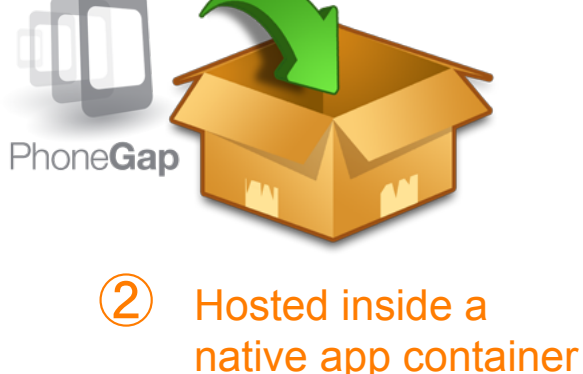

## Mobile UI: Complete Mobile Platform in OpenEdge

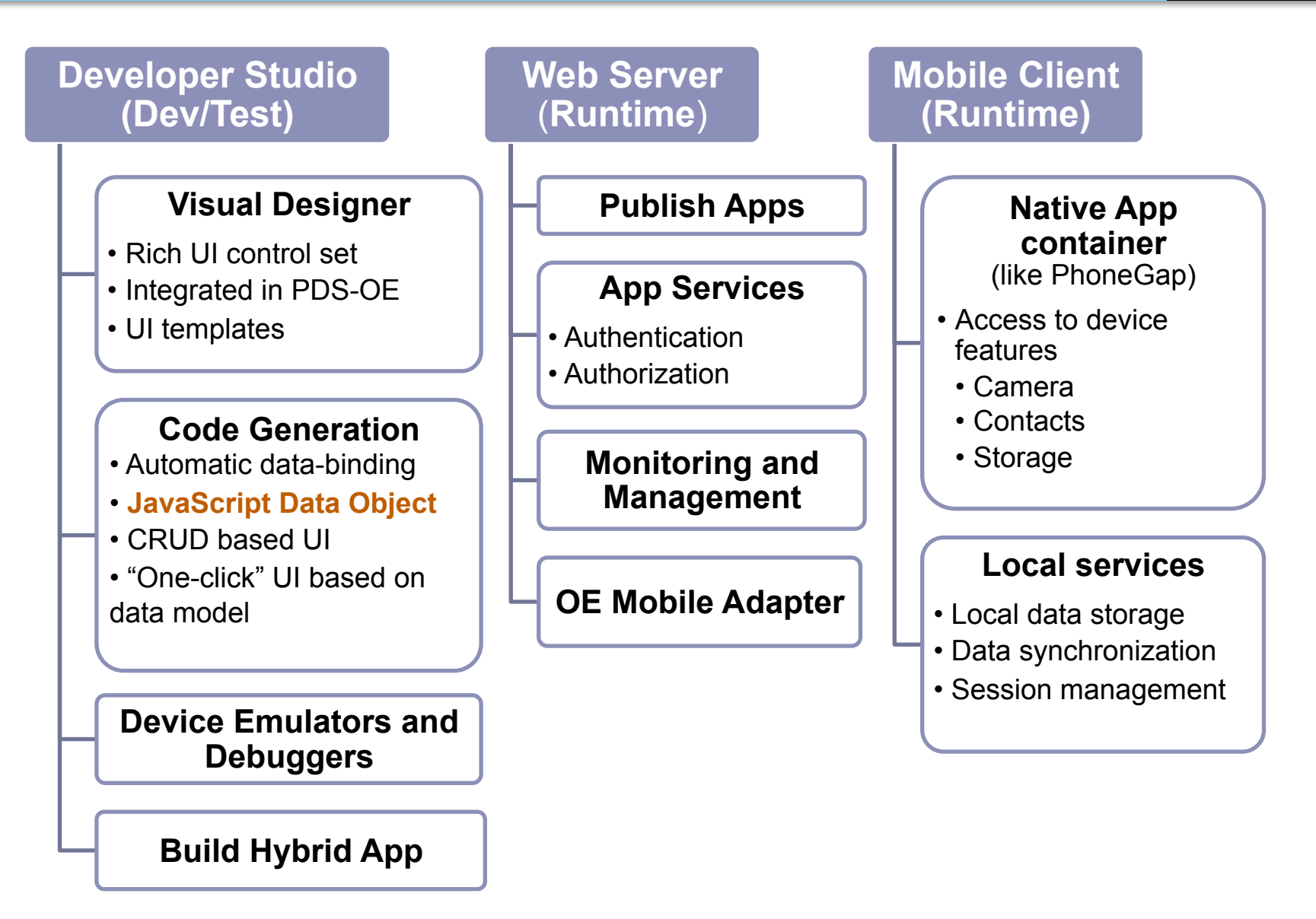

**PROGRESS** 

## OpenEdge Mobile UI Using JSDO

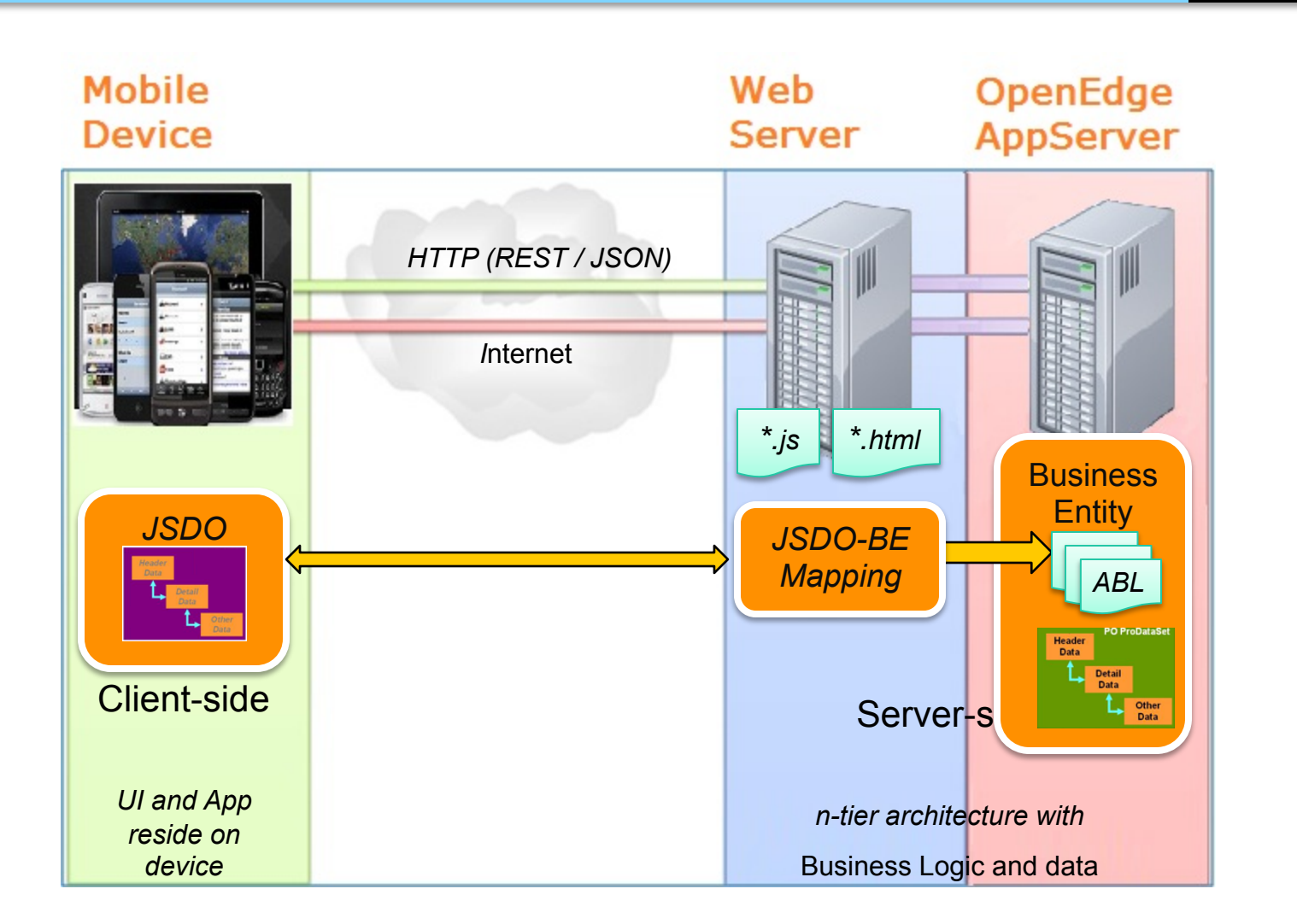

**PROGRESS** 

software

## Drag & Drop to Build the Mobile UI

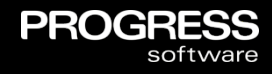

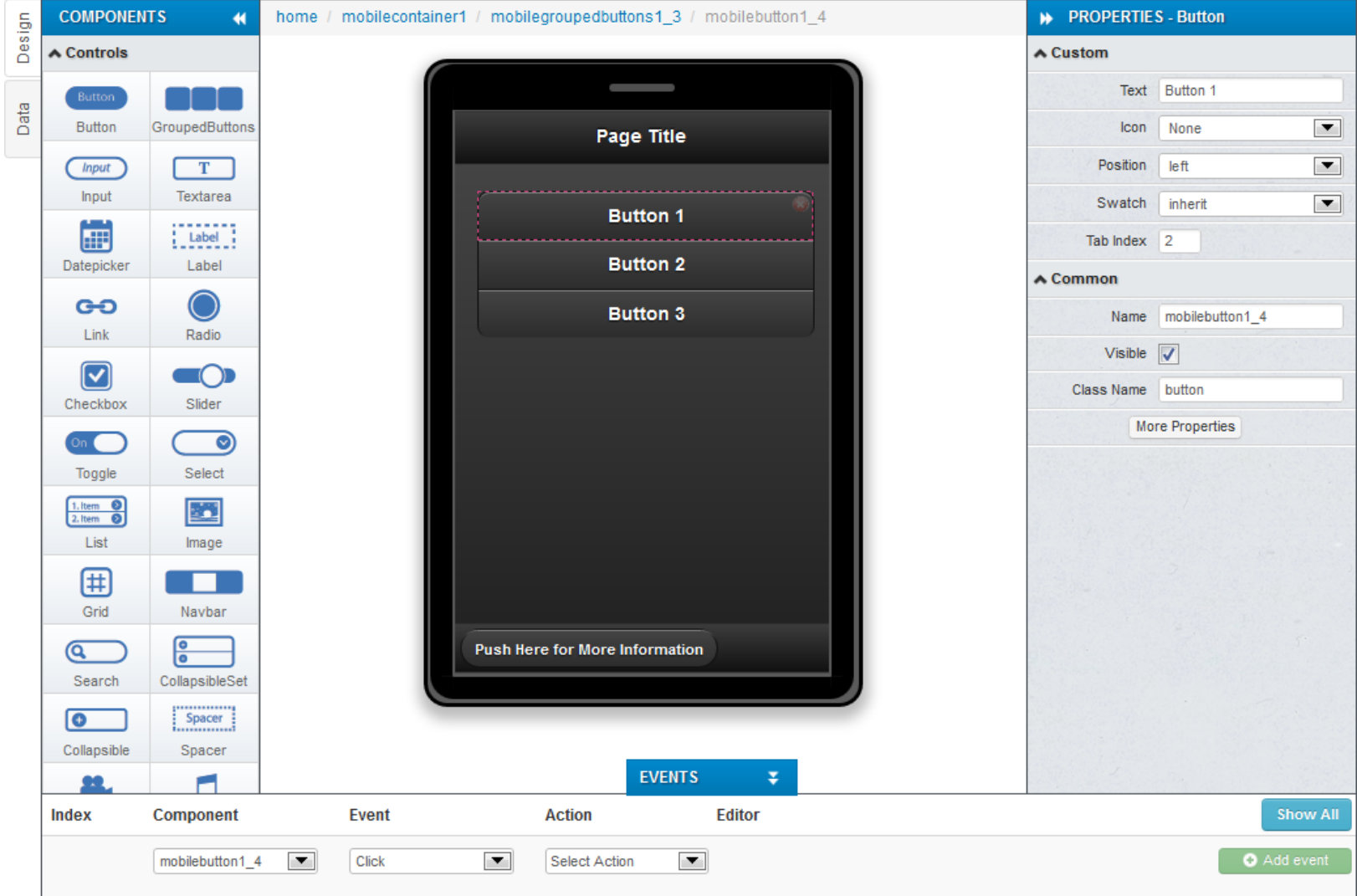

## Test And Deployment

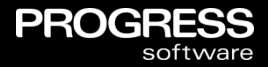

**Built-in Mobile Device Emulators for Testing** 

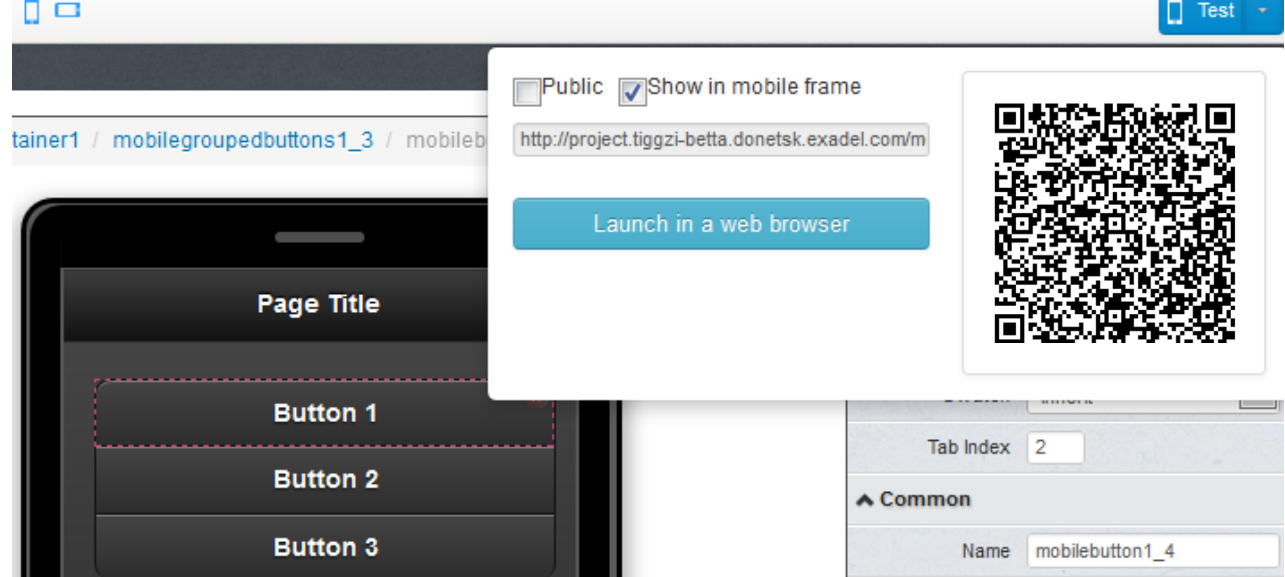

**Deploy to a Variety of Target Devices** 

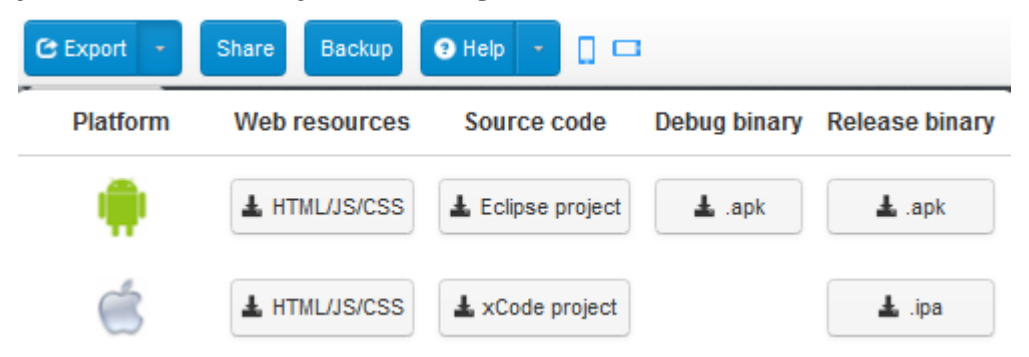

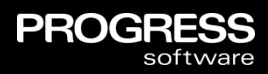

## *A small example*

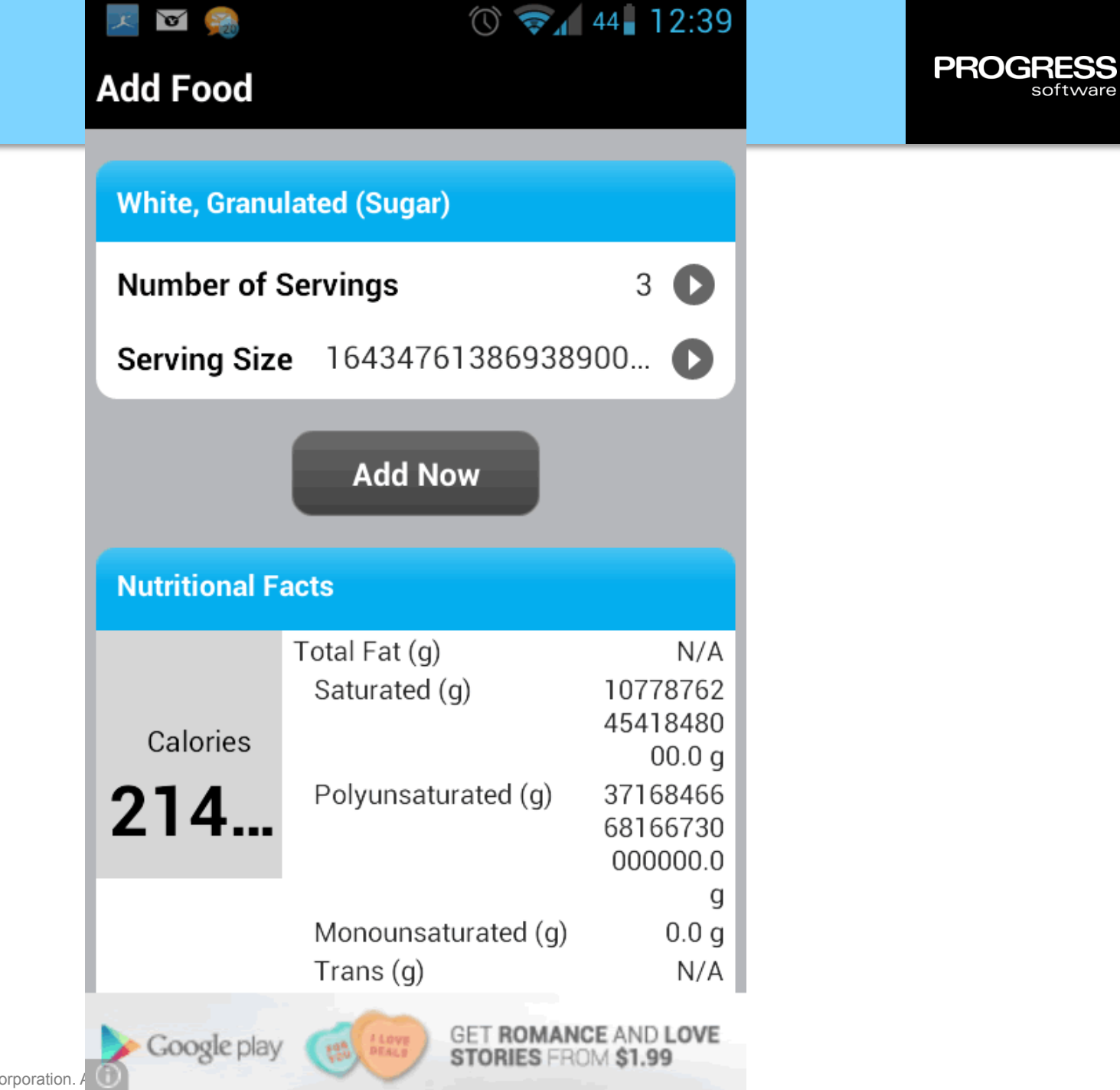

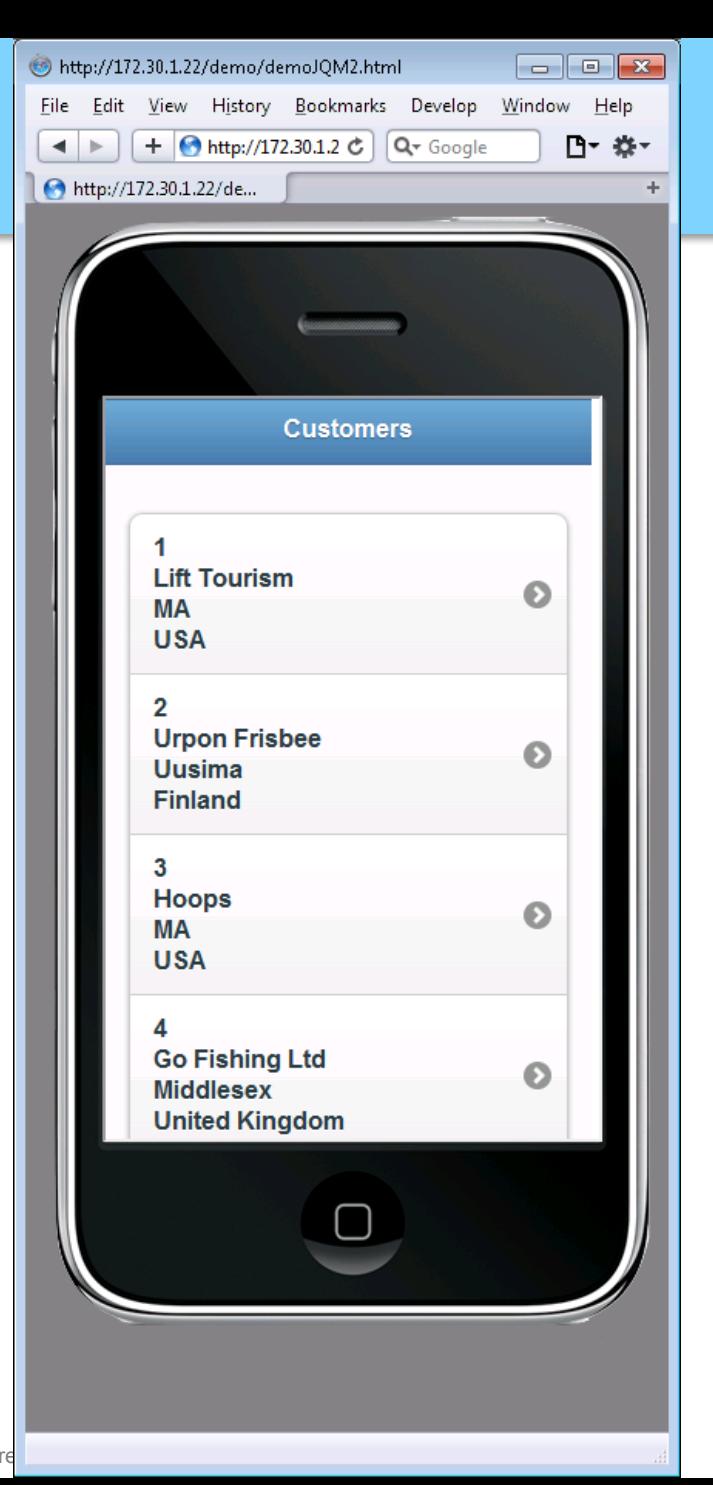

**PROGRESS** 

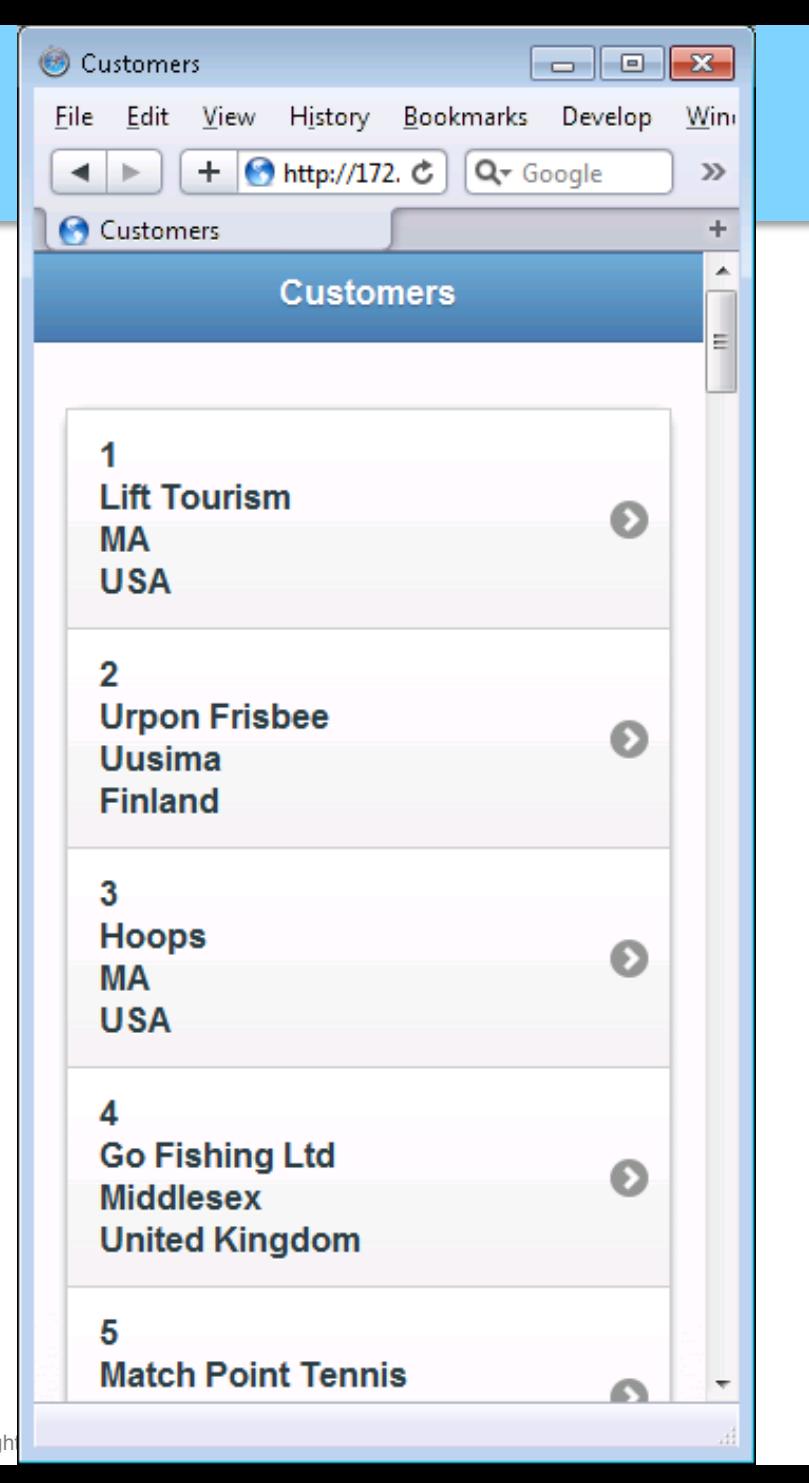

**PROGRESS** 

software

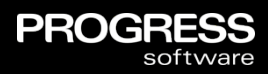

## *Simple Demo*

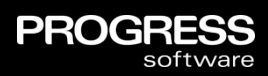

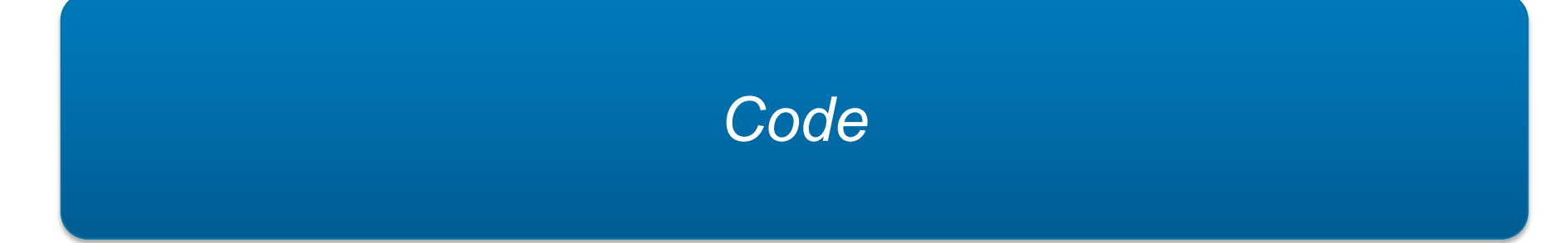

```
<!DOCTYPE html>
<html>
    <head>
        <meta charset="utf-8" />
        <meta name="viewport" content="width=device-width, initial-scale=1" />
        <title>Customers</title>
        <link rel="stylesheet" href="http://code.jquery.com/mobile/1.1.0/jquery.mobile-1.1.0.min.css" />
        <link rel="stylesheet" href="my.css" />
        <style>
            /* App custom styles */</style>
        <script src="http://ajax.googleapis.com/ajax/libs/jquery/1.7.1/jquery.min.js"></script>
        <script src="http://code.jquery.com/mobile/1.1.0/jquery.mobile-1.1.0.min.js"></script>
        <script src="progress.js"></script>
        <script src="customers.js"></script>
    </head>
    <body>
        <div data-role="page" id="custlist">
            <div data-theme="b" data-role="header">
                 <h3>Customers</h3>
            \langle/div>
            <div data-role="content">
                 <ul_id="Listyiew"_data-role="Listyiew"_data-divider-theme="b"_data-inset="true">
                \langle /u1 \rangle\langle/div>
        \langle/div\rangle<div data-role="page" id="custdetail" data-add-back-btn="true" data-theme="b">
        <div data-role="header"><h1>Customer</h1></div>
        <div data-role="content">
                <form action="" id="customerform">
                \langle/form>
        </div>
        </div>
    </body>
\langle/html>
```

```
<!DOCTYPE html>
<html>
    <head>
        <meta charset="utf-8" />
        <meta name="viewport" content="width=device-width, initial-scale=1" />
        <title>Customers</title>
        <link rel="stylesheet" href="http://code.jquery.com/mobile/1.1.0/jquery.mobile-1.1.0.min.css" />
        <link rel="stylesheet" href="my.css" />
        <style>
            /* App custom styles */\angle/styles
        <script src="http://ajax.googleapis.com/ajax/libs/jquery/1.7.1/jquery.min.js"></script>
        <script src="http://code.jquery.com/mobile/1.1.0/jquery.mobile-1.1.0.min.js"></script>
        <script src="progress.js"></script>
        <script src="customers.js"></script>
    </head>
    <body>
        <div data-role="page" id="custlist">
            <div data-theme="b" data-role="header">
                 <h3>Customers</h3>
            \langle/div>
            <div data-role="content">
                 <ul_id="Listyiew"_data-role="Listyiew"_data-divider-theme="b"_data-inset="true">
                \langle /u1 \rangle\langle/div>
        \langle/div>
        <div data-role="page" id="custdetail" data-add-back-btn="true" data-theme="b">
        <div data-role="header"><h1>Customer</h1></div>
        <div data-role="content">
                <form action="" id="customerform">
                \langle/form>
        </div>
        </div>
    </body>
\langle/html>
```

```
var customers;
var forminitialized = false;
$(document).ready(function() {var session = new progress.data.Session( 'catalog.json' );
    session.login("","");
    customers = new progress.data.JSDO( 'customer' );
    customers.onSuccessFn = onSuccessFillCustomers;
    customers.fill();
    customers.setDetailPage("#custdetail");
    customers.setListView(
            name: '#listview',
        ₹
            display: '{CustNum}<br>{Name}<br>{State}<br>{Country}'
        ł
    \mathbf{E}// Add triggers for buttons
    $('#custdetail').live('pagecreate', function(event) {
        $('#btnAdd').bind('click', function(event) {
            var result = customers.getNextCustNum();
            var jsbuffer = customers.add({CustNum: result.nextCustNum, Balance: 10000, State: 'MA'});
            jsbuffer.display();
        \});
        $('#btnSave').bind('click', function(event) {
            var jsbuffer = customers.findById($(' \# id') . val());
            jsbuffer.assign();
            customers.saveChanges(null, onSuccessSaveCustomer);
        \});
        $('#btnDelete').bind('click', function(event) {
            var jsbuffer = customers.findById($(' \# id') . val());
            jsbuffer.remove();
            customers.saveChanges(null, onSuccessSaveCustomer);
        \});
    \});
\});
```
SS

vare

```
44 Function onSuccessSaveCustomer(xhr) {
```

```
function onSuccessSaveCustomer(xhr) {
                   if (!xhr.success && (xhr.message)) {
                       alert(xhr.message);
                   Ł
                   else \{$.mobile.changePage('#custlist', { transition: 'flip' } );
                       customers.fill(null, onSuccessFillCustomers);
                   ł
               ł
              function onSuccessFillCustomers(xhr) {
                   // Display records to listyiew
                   customers.foreach(function(customer) {
                           customer.display();
                       ł
                   \mathbf{E}// Add trigger for 'tap' event to items
                   $("1i").each (
                       function (index) {
                       $(this).bind('tap',function (event,ui) {
                           var jsbuffer = customers.findById($(this) .attr('data-id'));jsbuffer.display();
                       \});
                   \});
                   if (!forminitialized) {
                       initializeForm();
                   ł
               }
              function initializeForm() {
                   $('#customerform').html(
                       customers.getFormFields()
                       + '<input type="button" value="Add" id="btnAdd" />'
                       + '<input type="button" value="Save" id="btnSave" />'
                       + '<input type="button" value="Delete" id="btnDelete" />'
                   \mathbf{E}form initialized = true;45 \circ 201 From Software Corporation.
```
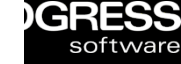

```
function onSuccessSaveCustomer(xhr) {
    if (!xhr.success && (xhr.message)) {
        alert(xhr.message);
    Ł
    else \{$.mobile.changePage('#custlist', { transition: 'flip' } );
        customers.fill(null, onSuccessFillCustomers);
    ł
}
```
GRESS

software

function onSuccessFillCustomers(xhr) {

```
// Display records to listyiew
customers.foreach(function(customer) {
        customer.display();
    ł
\mathbf{E}
```

```
// Add trigger for 'tap' event to items
    $("1i").each (
        function (index) {
        $(this).bind('tap',function (event,ui) {
            var jsbuffer = customers.findById($(this).attr('data-id'));
            jsbuffer.display();
        \});
    \});
    if (!forminitialized) {
        initializeForm();
    ł
}
function initializeForm() {
    $('#customerform').html(
        customers.getFormFields()
        + '<input type="button" value="Add" id="btnAdd" />'
        + '<input type="button" value="Save" id="btnSave" />'
        + '<input type="button" value="Delete" id="btnDelete" />'
    \mathbf{E}forminitialized = true;
```
 $46$  © 2012 Progress Software Corporation. All rights reserved. All rights reserved. All rights reserved. All rights reserved. The corporation of  $\overline{a}$ 

```
// Display records to listyiew
customers.foreach(function(customer) {
        customer.display();
    ŀ
);
```

```
@openapi.openedge.export FILE(type="REST", executionMode="singleton").
@progress.service.resource FILE(name="Item", schemaName="dsItem").
USING Progress.Lang.*.
BLOCK-LEVEL ON ERROR UNDO, THROW.
CLASS ItemBE:
    {dsDefs.i}DEFINE DATA-SOURCE data-srcItem FOR ITEM.
    CONSTRUCTOR PUBLIC ItemBE ():
        SUPER ().
    END CONSTRUCTOR.
    /* Get Items *//* relative REST URI = /Item
       type
           = LOAD
       method name = LoadItem */@openapi.openedge.export(type="REST").
    @progress.service.resourceMapping(type = "REST", methodType="FILL", URI="/Item", methodDefault="true").
    METHOD PUBLIC VOID LoadItem( OUTPUT DATASET dsItem ):
        EMPTY TEMP-TABLE ttItem.
        BUFFER ttItem:ATTACH-DATA-SOURCE(DATA-SOURCE data-srcItem:HANDLE).
        BUFFER ttItem:SET-CALLBACK("AFTER-ROW-FILL", "assignItem", THIS-OBJECT).
        DATASET dsItem:FILL().
        BUFFER ttItem:DETACH-DATA-SOURCE().
    END METHOD.
    METHOD PUBLIC VOID assignItem( INPUT DATASET dsItem ):
        DEFINE VARIABLE pagenum AS CHARACTER
                                                              NO-UNDO.
        ASSIGN
```

```
48
```

```
PROGRESS
      software
```
@openapi.openedge.export(type="REST"). @progress.service.resourceMapping(type = "REST", methodType="FILL", URI="/Item", methodDefault="true"). METHOD PUBLIC VOID LoadItem( OUTPUT DATASET dsItem ):

```
EMPTY TEMP-TABLE ttItem.
BUFFER ttItem:ATTACH-DATA-SOURCE(DATA-SOURCE data-srcItem:HANDLE).
BUFFER ttItem:SET-CALLBACK("AFTER-ROW-FILL", "assignItem", THIS-OBJECT).
```

```
DATASET dsItem:FILL().
BUFFER ttItem:DETACH-DATA-SOURCE().
```

```
END METHOD.
```

```
METHOD PUBLIC VOID assignItem( INPUT DATASET dsItem ):
    DEFINE VARIABLE pagenum AS CHARACTER
                                                                NO-UNDO.
    ASSIGN
        ttItem.id = STRING(ROWID(Item)).
   IF Item.CatPage \langle \rangle ? and Item.CatPage \langle \rangle 0 THEN
      ASSIGN pagenum = STRING(Item.CatPage, "99999")
      ttItem.ItemImage = "images/cat" + pagenum + ".jpg".
    ELSE
      ASSIGN ttItem.ItemImage = "".
    RETURN.
```
END METHOD.

END.

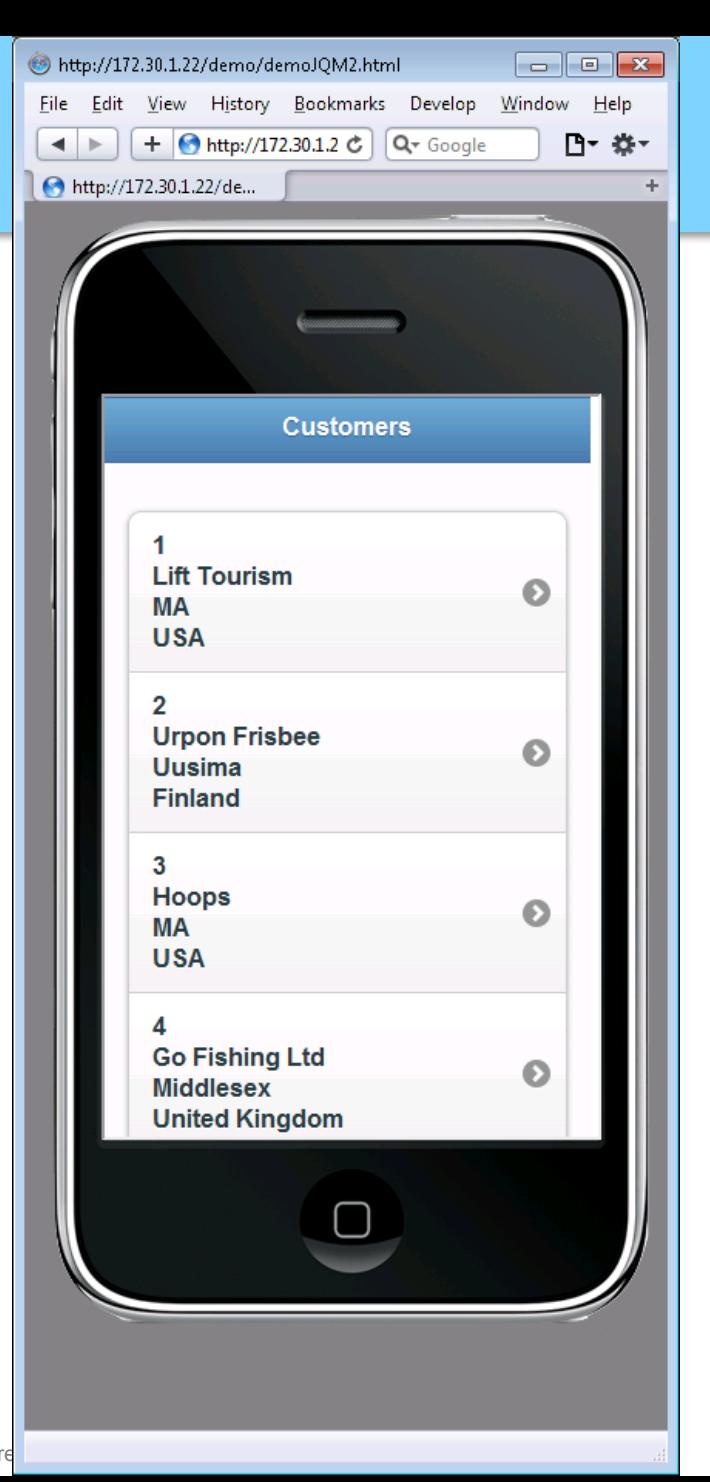

**PROGRESS** 

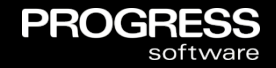

#### OpenEdge 11.2

- Mobile App Builder as a Service
	- White-labeled 3rd-party mobile app dev environment
	- Mobile capabilities continuously updated for best UI and expanding device support
- **Theory Tools to Create Mobile Applications** 
	- Visual UI designer
	- Automated mobile application builder
	- Mobile device emulation for testing
- Tight Integration with Progress Developer Studio for OpenEdge
	- Run ABL on AppServer from mobile device (using new REST adapter)
	- Ties to data in the OpenEdge database (using new JavaScript Data Objects)

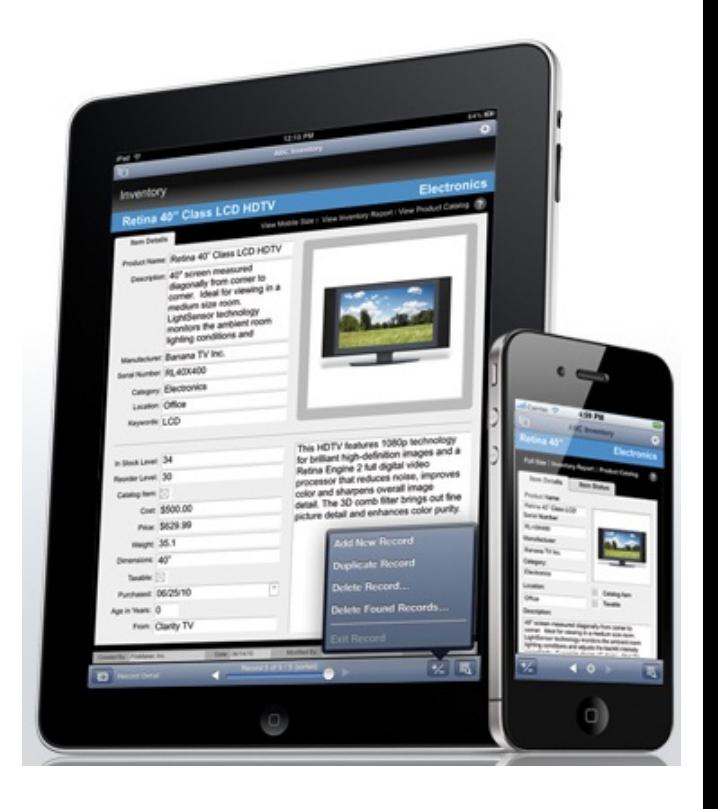

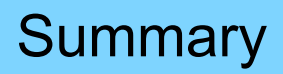

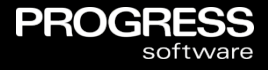

- OpenEdge Mobile Provides A Complete End-to-end Solution For Supporting Mobile Devices With OpenEdge Applications
	- Tightly integrated with the premier OpenEdge development environment, Progress Developer Studio for OpenEdge
- Full Support For Creating Mobile Apps
- Ease-of-use Features To Simplify Interaction With OpenEdge Applications
	- JavaScript Data Objects to easily connect UI screens to the supporting data
	- REST Adapter to make it easy to execute OpenEdge business logic on the AppServer
- **Available NOW! on Progress ESD**

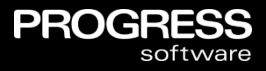

## *Now, what should i do while waiting to get OpenEdge 11.2 ?*

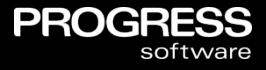

## *Have a coffee while you download. Play with the demos at http://oemobiledemos.progress.com*

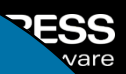

# Questions

## email: gus@progress.com

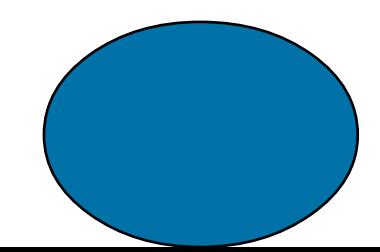

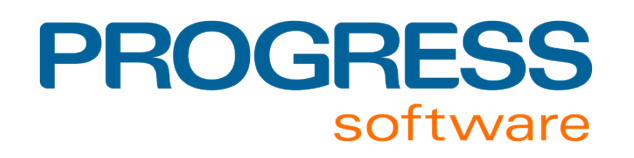